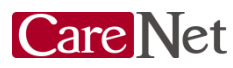

## ボタンを押した後に表示される画像選択画面について

このシステムは、[Google](https://www.google.com/recaptcha/intro/)社が開発した画像認証システム「reCAPTCHA(リキャプチャ)」です。 このシステムは、人間と不正プログラムからのアクセスを区別する為の認証システムです。

ボタンを押した後、まれに「一枚の写真が16枚に分割されたもの」や「9枚の複数画像」が出て くることがあります。

※以下の例では、「一枚の写真が16枚に分割されたもの」です。

画像の上に指示が出ていますので指示通りに画像を選択して「確認」を押してください。 指示通りに画像が選択されていない場合は、新しい画像と指示が表示されます。 下記の画像は「街区表示板(交通標識)」を含んでいるタイル(マス)をすべて選択とある ので、赤線で囲んだマスが対象となります。 指示通りに選択すると画面が消えます。

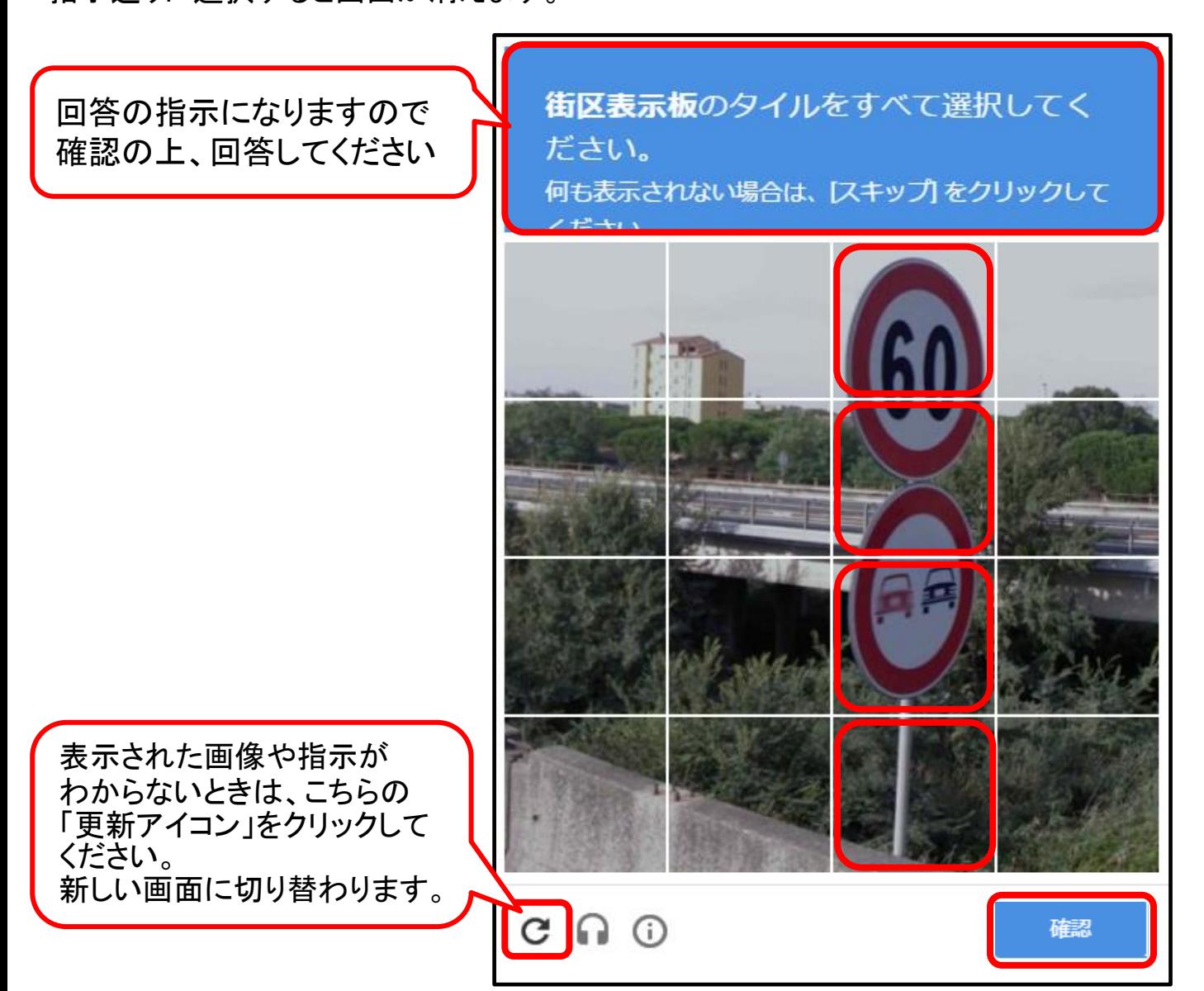